# **Drei Module für angewandtes Lernen von Computernetzwerken**

Projektarbeit der Philosophisch-naturwissenschaftlichen Fakultät der Universität Bern

> Vorgelegt von: David Jud

Leiter der Arbeit: Prof. Dr. Torsten Braun

Betreuer der Arbeit: Marc-Alain Steinemann

Forschungsgruppe Rechnernetze und verteilte Systeme (RVS) Institut für Informatik und angewandte Mathematik

2001, 2003

### <span id="page-1-0"></span>0 Table of Contents

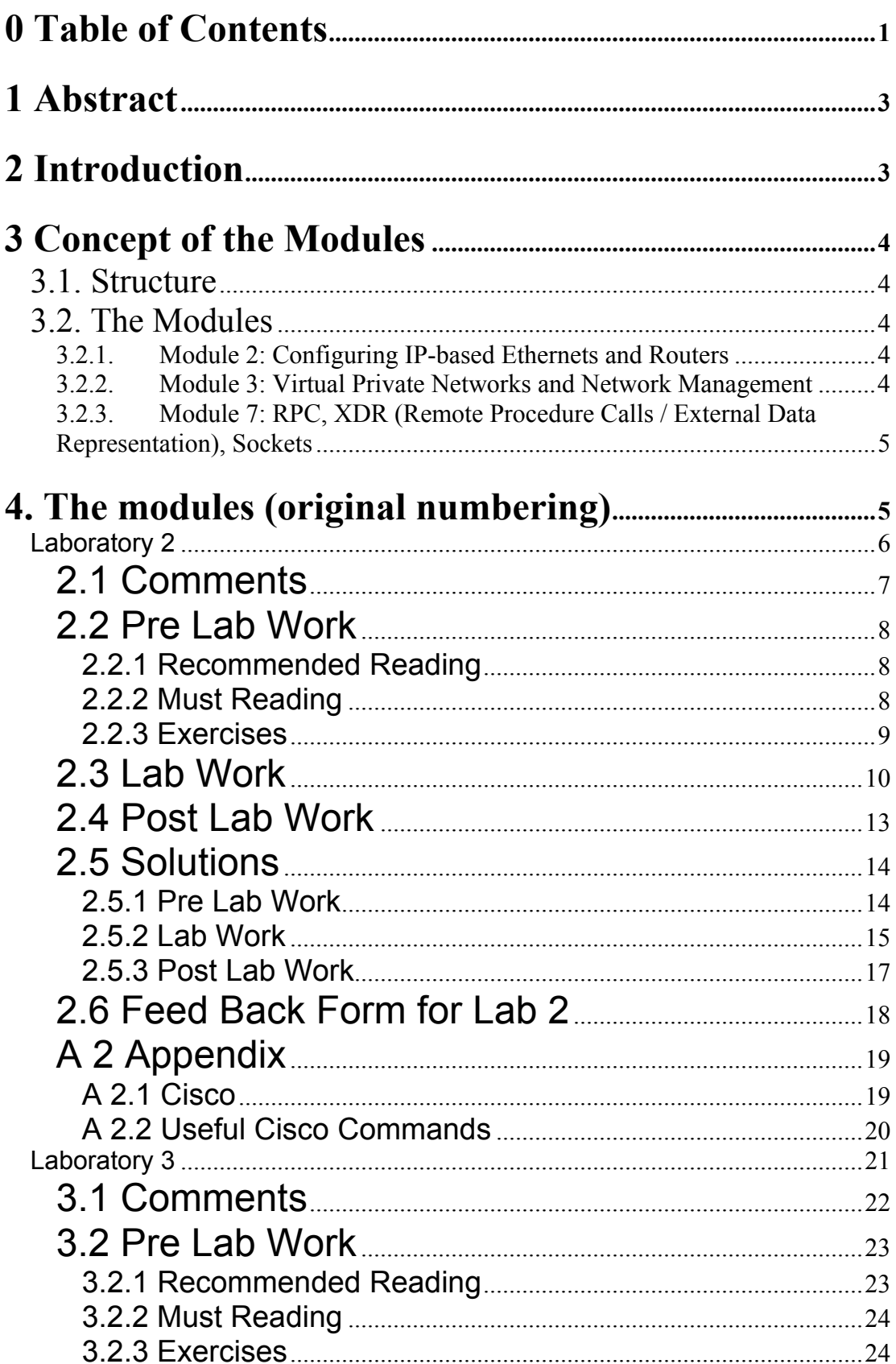

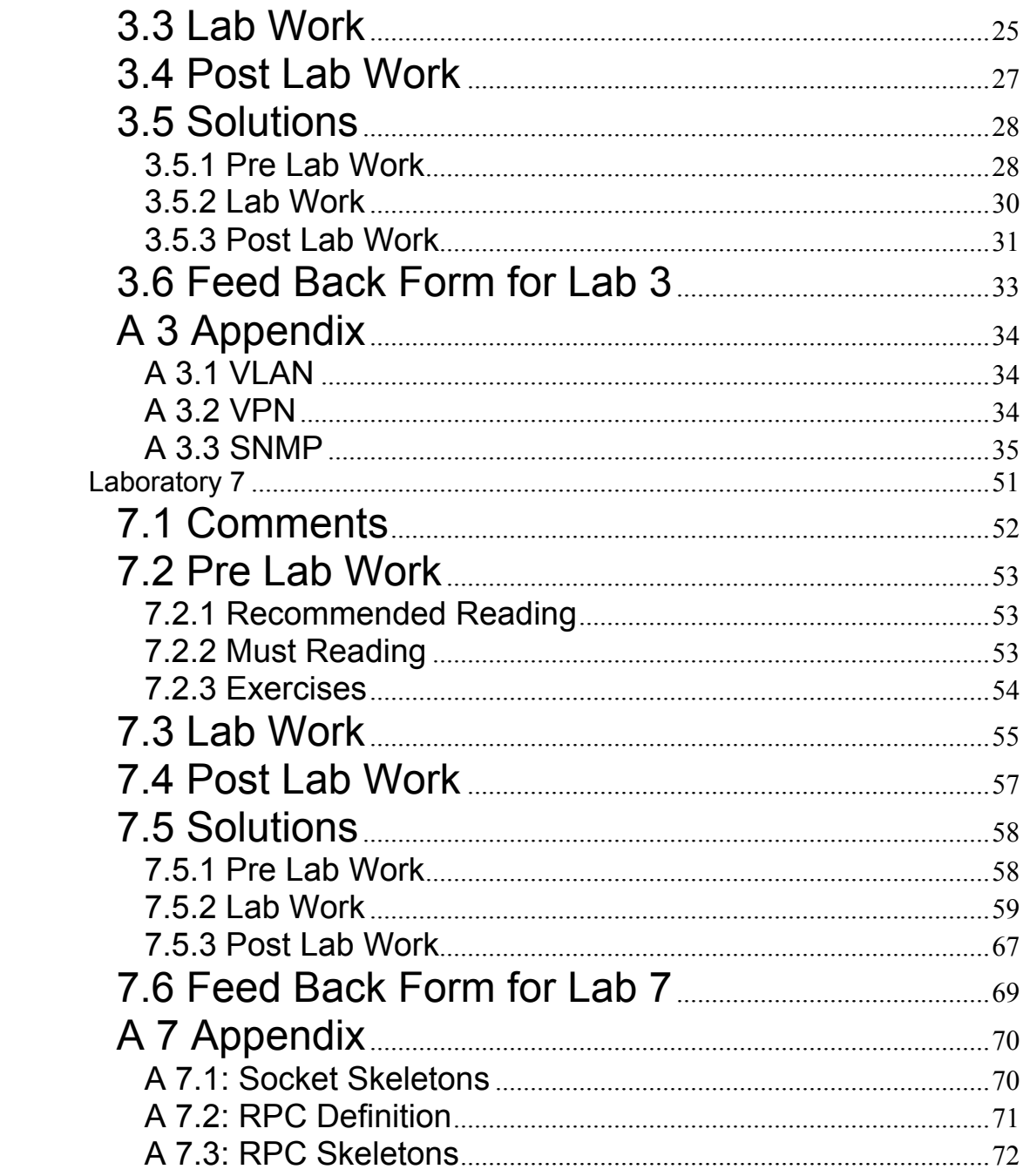

### <span id="page-3-0"></span>**1 Abstract**

The three modules in this report have been made for the "Computernetze Praktikum" ("Computer Networks Laboratory") of the University of Berne, a practical training which was first held in spring 2001. The goal of this laboratory was to teach students how to install and configure IP based networks, mostly using Linux. Since this was a practical course, the focus was on checking out and applying things students only know from theory.

The laboratory has greatly changed in the two years since it was first held, but the scope of this report is the laboratory as it was originally held back in 2001.

### **2 Introduction**

Students are supposed to work in small groups of 2-3 persons in the hands-on sessions. The laboratory takes place in a big room in the IAM (Institut für Informatik und angewandte Mathematik). The available hardware consists of: 8 Sparc 4 machines, 2 Cisco routers, 2 switches, 2 repeaters, various network cables (RJ45, some crossed, some straight), and other material such as books etc. This generally allows two groups to work at the same time, with the exception of modules 2 and 3 which require both Cisco routers. The operating system used is Debian GNU/Linux version 2 ("potato"). The estimated time spent in a module is 5 hours. Since a semester consists of 14 weeks, the students have 2 weeks available for most of the modules.

Some modules build on the skills the students learn in other modules, which has to be considered when looking at the modules presented here: Module 2 depends on module 1 ("Building Ethernet-IP-Subnets with Repeaters and Switches") which is not contained in this report, and module 3 is an extension of module 2. In contrast, module 7 is a module of its own and to some degree even independent of the hardware or operating system; actually, it was developed on Solaris and later migrated to Debian, which shows up in some comments of the skeleton files.

Putting these modules in a context also requires looking at the intended audience: Students of Computer Sciences in at least their third year that have visited the lecture "Computernetze" ("Computer Networks"). So, the theoretical knowledge of computer networks and its basic technologies (TCP/IP, Ethernet, routing…) can be assumed as known, which is the reason these things are not explained in the documentation of the modules.

On the other hand, it is astonishing how many students actually never have built a network before: When I visited the lecture "Computernetze", less than 5 out of 25 students answered with "yes" to the assistant's question if they ever had (the assistant was Marc-Alain Steinemann, by the way). To correct this disproportion between theoretical knowledge and practical experience is the main goal of the laboratory in my humble opinion.

### <span id="page-4-0"></span>**3 Concept of the Modules**

### 3.1. Structure

Each module consists of three parts: Pre lab work, lab work, and post lab work.

Pre lab work typically consists of material the students have to read to acquire the knowledge they will need ("Must Reading"), literature students may read to deepen their knowledge but do not have to ("Recommended Reading"), and some exercises. Students are supposed to make the pre lab work before entering the laboratory so they do not obstruct the hardware while looking up things they should know.

Lab work usually consists of setting up the linux boxes, doing the actual practical training, and saveing to disk or printing some files that will be needed in post lab work.

Post lab work usually consists of examining the collected data files, often allowing the students to state advantages and disadvantages of the used technology.

### 3.2. The Modules

### 3.2.1. Module 2: Configuring IP-based Ethernets and Routers

The goal of module 2 is that students get familiar with the basics of Cisco routers and the software they are running: The Internet Operating System (IOS).

To achieve this, students connect two computers with Cisco routers; the routers are connected to both each other and a third computer using a repeater. Every computer must be able to reach the other two computers.

Cisco is the market leader, so the students get the most out of this lab if we use Cisco routers.

### 3.2.2. Module 3: Virtual Private Networks and Network Management

In module 3, students learn the basics of virtual private networks by simulating a typical use case: Two hosts connected over an insecure medium, for example two offices of the same company connected over the Internet.

We pick up where we left in module 2. The computer connected to the repeater is able to monitor the data the routers are exchangeing. Students have to make sure the data the two routers exchange is encrypted and that the third computer can still be reached from the computers behind the routers (data sent to this computer will not be encrypted). They also have to quantify the impact encryption has on connection performance.

### <span id="page-5-0"></span>3.2.3. Module 7: RPC, XDR (Remote Procedure Calls / External Data Representation), Sockets

The goal of this module is to learn some basics of network programming, using two well known libraries: RPC and Sockets.

To achieve this, students twice write the networked counterpart of a "Hello World" program, once with each library. Then they compare the two programs. They also try to create situations where the programs cease to function, for example by repeatedly starting and terminating them quickly, or by starting them when another instance is still running.

### **4. The modules (original numbering)**

The three modules are an excerpt of the *Teachers Manual* of the "Computernetze Praktikum". Nothing has been changed (except for the page numbers of course), which is why it starts with chapter 2 and 3 and then jumps to chapter 7.

Note that modules 4, 5 and 6 have been published in another report by their author: "Drei Module für das Praktikum Computernetzwerke", Marco Studer, 2001.

# <span id="page-6-0"></span>Laboratory 2

## Configuring IP-based Ethernets and **Routers**

What you will learn in this lab:

- How to configure Cisco 2620 and 3620 routers with Cisco IOS
- How to route packets through an IP-based net

### <span id="page-7-0"></span>2.1 Comments

- Only 1 group can work at the same time.
- In this module, the routing techniques and mechanisms will be demonstrated with Cisco routers. Routing is a very important topic and the routing principles must be understood. As Cisco is the market leader, students will have to work with Cisco routers to get a basic understanding on how to program and configure.
- Introduction into the new hardware:
	- Routers

### <span id="page-8-0"></span>2.2 Pre Lab Work

#### 2.2.1 Recommended Reading

- 1) General reading about network equipment like routers, switches and the Cisco Internetworking operating system (IOS): [http://www.cisco.com](http://www.cisco.com/)
- 2) Computernetzwerke, A. S. Tannenbaum, Prentice Hall, 1998, Die Vermittlungsschicht, Chapter 5
- 3) TCP/IP Network Administration, O´Reilly, 1998, Chapters 5, 6, 7

#### 2.2.2 Must Reading

- 1) Network Laboratory, Chapter 2
- 2) Introduction to the Routing Information Protocol (RIP) [http://www.cisco.com/univercd/cc/td/doc/cisintwk/ito\\_doc/rip.htm#xtocid1942](http://www.cisco.com/univercd/cc/td/doc/cisintwk/ito_doc/rip.htm) [20](http://www.cisco.com/univercd/cc/td/doc/cisintwk/ito_doc/rip.htm), 4 pages
- 3) Computernetzwerke, A. S. Tannenbaum, Prentice Hall, 1998, Routing Algorithmen, Chapter 5.2, page 375 – 403
- 4) TCP/IP Network Administration, O´Reilly, 1998, Configuring Routing, Chapter 7, page 164 – 200, Traceroute, 338 – 342

#### <span id="page-9-0"></span>2.2.3 Exercises

- 1) How big is the LAN (MAC) address space? The Ipv4 address space? The Ipv6 address space?
- 2) Write a list of the most popular routing protocols and point out the specific properties, advantages and disadvantages of RIP and OSPF.
- 3) Why is an ARP query sent within a broadcast frame? Why is an ARP response sent within a frame with a specific destination address?
- 4) A router has at least two but often more interfaces. Per interface there is a ARP module, each with its own ARP table. Is it possible that the same LAN address appears in more than one table?

### <span id="page-10-0"></span>2.3 Lab Work

- 1) Set up the machines as described in "Boot Procedure".
- 2) Build a network following Figure 2.1.
- 3) Configure the Cisco routers with the IOS:
	- Connect a laptop to the console interface of the router and use the terminal emulation software "Hyperterminal" or another terminal software to interact with the router. The terminal configuration parameters: 9600 bauds, 8 data bits, no parity, 1 stop bit.
	- Start the router and wait until the boot messages stop.
	- If it's the beginning of the lab, erase the former configuration:

"erase nvram" <Return> "reload" <Return>

You can repeat this procedure in case you want to start over…

- Configure the router. Look at table 2.3 to see in which mode you are.
- Passwords:

(insist on "secret" as password, only in our lab you use the same password for the three modes. The two names of each password come from the different terminology Cisco uses.)

- $\bullet$  secret password = enable secret: "secret"
- privileged password = enable password: "secret"
- virtual terminal password  $=$  unprivileged password: "secret"
- Names of the routers:
	- Cisco 3620: labroutera10
	- Cisco 2620: labroutera11
- Set your routers to RIP v2. RIP discovers automatically? and RIP needs info about ? Hint: Interfaces need t be up. (no shutdown)
- 4) Configure the Linux machines.
- 5) Ping every host in your net.
- 6) Use *traceroute* to examine your connections.
- 7) Disable RIP.
- 8) Write your routing tables (static routing) in the routers.
- 9) Ping every host in your net, from host to host and from router to host. Retry but use the command <debug ip packet> first.
- 10) Use *traceroute* to examine your connections.
- 11) Use *netpipe* to measure the bandwidth from one host to another host, connected over the two routers. Connect the routers in exercise 10 with a crossover cable without repeater in between. Make graphics of your results.
- 12) Same as in 10) but now connect the routers through a repeater.
- 13) Same as in 10) but now connect the routers through a switch.
- 14) Print out the routing tables for the Post Lab Work!

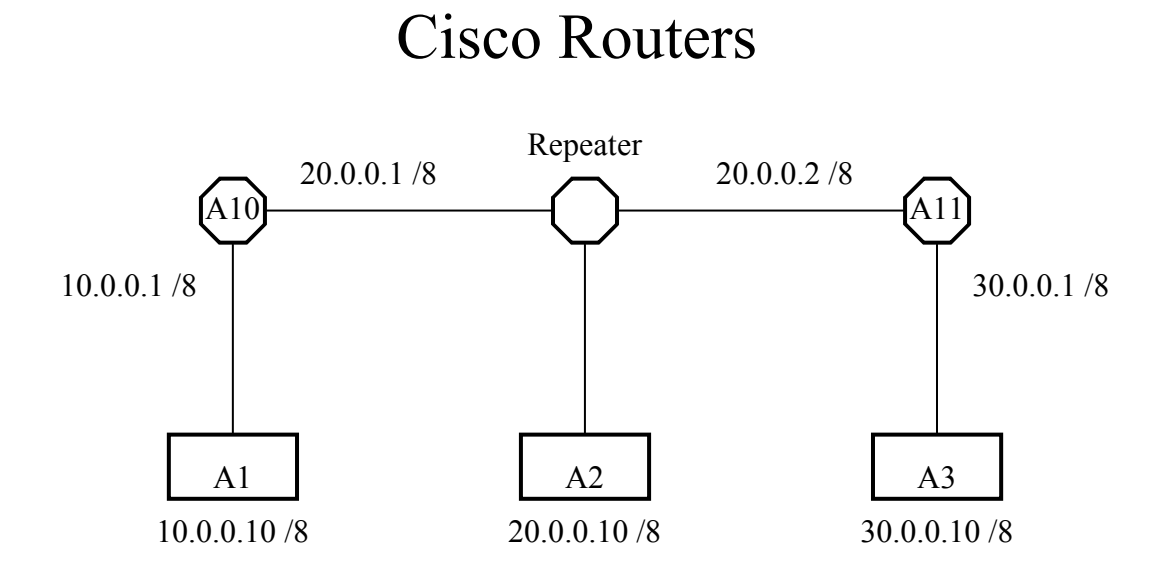

**Figure 2.1:** Network Topology with IP Addresses in Lab 2.

| Machine | <b>OS</b>  | Hostname     | FQH                       | CIDR-IP     | Login | Pass   |
|---------|------------|--------------|---------------------------|-------------|-------|--------|
| A1      | Debian     | laba1        | laba1.cnl.unibe.ch        | 10.0.0.10/8 | root  | fai    |
| A2      | Debian     | laba2        | laba2.cnl.unibe.ch        | 20.0.0.10/8 | root  | fai    |
| A3      | Debian     | laba3        | laba3.cnl.unibe.ch        | 30.0.0.10/8 | root  | fai    |
| A10     | <b>IOS</b> | labroutera10 | labroutera10.cnl.unibe.ch | 10.0.0.1/8  |       | secret |
|         |            |              |                           | 20.0.0.1/8  |       |        |
| A11     | <b>IOS</b> | labroutera11 | labroutera11.cnl.unibe.ch | 20.0.0.2/8  |       | secret |
|         |            |              |                           | 30.0.0.1/8  |       |        |

**Table 2.1:** The machines and their details

### <span id="page-13-0"></span>2.4 Post Lab Work

- 1) Take the printouts of the routing tables of your experiments and describe the entries, what they mean and why they are there.
- 2) Many of the functions of Unix routers are integrated into the hardware in the Cisco routers. Why?

### <span id="page-14-0"></span>2.6 Feed Back Form for Lab 2

- Complete the form after finishing the whole lab and hand it to an assistant at the beginning of the next lab.
- You do not need to write your name on the form.
- You can answer in English or in German.

#### **1. Please rate the following:**

4=Strongly Agree 3=Agree 2=Disagree 1=Strongly Disagree

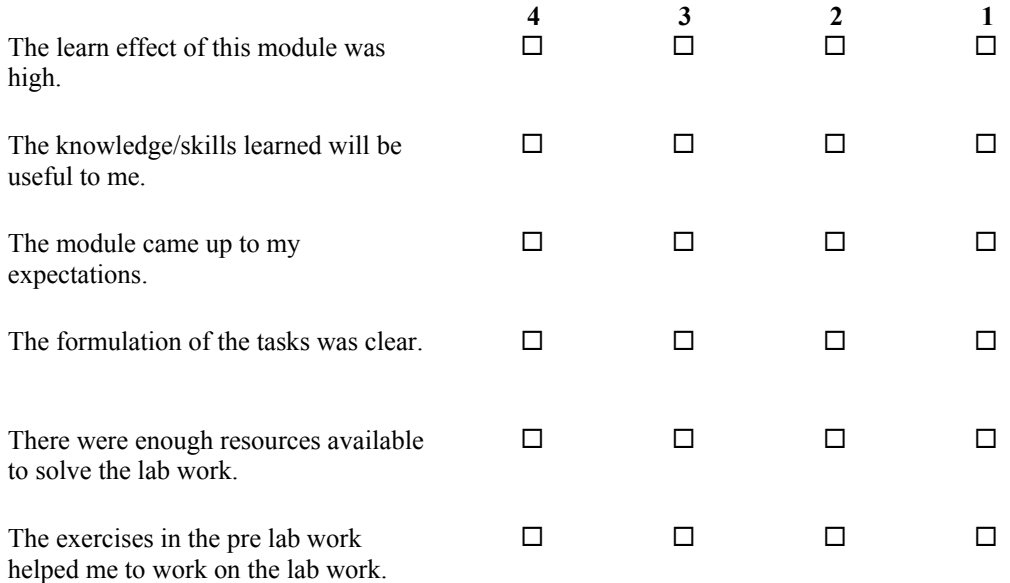

 $\mathcal{L}_\mathcal{L} = \{ \mathcal{L}_\mathcal{L} = \{ \mathcal{L}_\mathcal{L} = \{ \mathcal{L}_\mathcal{L} = \{ \mathcal{L}_\mathcal{L} = \{ \mathcal{L}_\mathcal{L} = \{ \mathcal{L}_\mathcal{L} = \{ \mathcal{L}_\mathcal{L} = \{ \mathcal{L}_\mathcal{L} = \{ \mathcal{L}_\mathcal{L} = \{ \mathcal{L}_\mathcal{L} = \{ \mathcal{L}_\mathcal{L} = \{ \mathcal{L}_\mathcal{L} = \{ \mathcal{L}_\mathcal{L} = \{ \mathcal{L}_\mathcal{$  $\mathcal{L}_\text{max}$  , and the contribution of the contribution of the contribution of the contribution of the contribution of the contribution of the contribution of the contribution of the contribution of the contribution of t  $\mathcal{L}_\text{max} = \mathcal{L}_\text{max} = \mathcal{$  $\mathcal{L}_\text{max} = \mathcal{L}_\text{max} = \mathcal{$ 

 $\mathcal{L}_\text{max} = \mathcal{L}_\text{max} = \mathcal{$ 

 $\_$  , and the set of the set of the set of the set of the set of the set of the set of the set of the set of the set of the set of the set of the set of the set of the set of the set of the set of the set of the set of th

#### **2. Please answer the following questions:**

How might this module be improved?

How much time did you spend for the whole module?

Additional comments:

### <span id="page-15-0"></span>A 2 Appendix

### A 2.1 Cisco

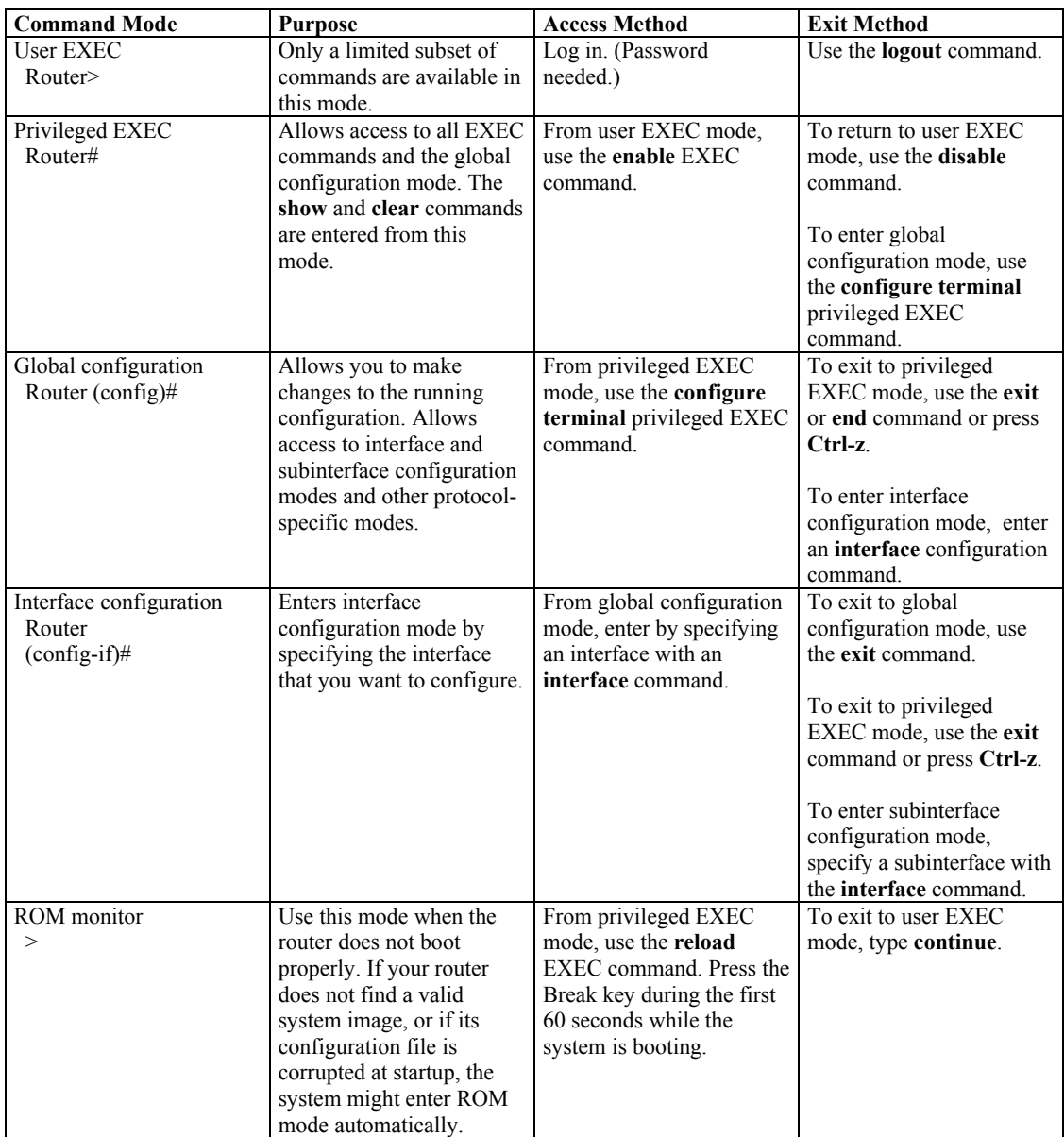

**Table 2.3:** Some of the main command modes of the Cisco IOS software

#### <span id="page-16-0"></span>A 2.2 Useful Cisco Commands

Showing Routing Info in enable mode show ip route Save config in enable mode copy running-config startup-config Erase config in enable mode erase nvram reload Flash new IOS (NOT FOR STUDENTS!!!!) in enable mode copy tftp flash filename: c3620-ik2o3s-mz.120-7.T.bin Packet tracing labb1:~# traceroute -dFlurv 20.0.0.1 1500 traceroute to 20.0.0.10 (20.0.0.10), 30 hops max, 1500 byte packets 1 30.0.0.1 36 bytes to 30.0.0.10 2.813ms 2.672ms 2.631ms 2 20.0.0.10 492 bytes to 30.0.0.10 6.465ms 6.433ms 6.382ms Resources

http://www.cisco.com/univercd/cc/td/doc/product/software/ios111/mods /

# <span id="page-17-0"></span>Laboratory 3

## Virtual Private Networks and Network Management

What you will learn in this lab:

- Implementation of a VPN with Cisco routers
- Network Management Methods

### <span id="page-18-0"></span>3.1 Comments

- Only 1 group can work per time slot.
- VPN are used to interconnect private hosts or nets over public nets in a secure way. Users are mostly not aware that they are connected through networks outside the proper LAN.
- Network management is an important task to maintain a net. The well-deployed SNMP has big disadvantages, like a lack of security, limited alert and configuring capacity. There exist improvements but the problem is that manufacturers have not yet agreed to a common stanard. The next standard is SNMPv3.

### <span id="page-19-0"></span>3.2 Pre Lab Work

#### 3.2.1 Recommended Reading

- 1) TCP/IP Network Administration, O´Reilly, 1998, Network Security, chapter 12
- 2) VPN, O´Reilly, 1995, Basic VPN Technologies, chapter 2, Creating a VPN with the Unix Secure Shell, chapter 8, pages  $11 - 42$  and  $135 - 160$
- 3) VPN, O´Reilly, 1995
- 4) Building and Managing VPN, Dave Kosiur, Wiley, 1998
- 5) SNMP SNMPv2 and RMON, W. Stallings, Addison-Wesley, 1997
- 6) General reading about network management [http://www.cisco.com](http://www.cisco.com/)
- 7) Layer 2 Tunneling Protocol [http://www.cisco.com/warp/public/cc/pd/iosw/prodlit/l2tun\\_ds.htm](http://www.cisco.com/warp/public/cc/pd/iosw/prodlit/l2tun_ds.htm)
- 8) Which VPN is right for you? [http://www.cisco.com/warp/public/707/which\\_vpn.html](http://www.cisco.com/warp/public/707/which_vpn.html)
- 9) SNMP hot tips page [http://www.cisco.com/warp/public/477/SNMP/snmp](http://www.cisco.com/warp/public/477/SNMP/snmp-indx.html)[indx.html](http://www.cisco.com/warp/public/477/SNMP/snmp-indx.html)
- 10) Cisco Secure<http://www.cisco.com/warp/public/44/jump/secure.shtml>
- 11) IBM VPN Overview<http://www.networking.ibm.com/vpn/vpntech.html>
- 11) SNMPv1…3 <http://www.comsoc.org/pubs/surveys/4q98issue/stallings.html>

#### <span id="page-20-0"></span>3.2.2 Must Reading

- 1) Network Laboratory, Chapter 3
- 2) Configuring Network Data Encryption [http://www.cisco.com/univercd/cc/td/doc/product/software/ios113ed/113ed\\_cr/s](http://www.cisco.com/univercd/cc/td/doc/product/software/ios113ed/113ed_cr/secur_c/scprt4/scencryp.htm) [ecur\\_c/scprt4/scencryp.htm](http://www.cisco.com/univercd/cc/td/doc/product/software/ios113ed/113ed_cr/secur_c/scprt4/scencryp.htm)
- 3) Cisco IOS SNMP Traps Supported and How to Configure Them [http://www.cisco.com/warp/public/477/SNMP/snmp\\_traps.html](http://www.cisco.com/warp/public/477/SNMP/snmp_traps.html)
- 4) Simple Network Management Protocol [http://www.cisco.com/univercd/cc/td/doc/cisintwk/ito\\_doc/snmp.htm](http://www.cisco.com/univercd/cc/td/doc/cisintwk/ito_doc/snmp.htm)
- 5) Remote Monitoring (RMON) <http://www.cisco.com/cpress/cc/td/cpress/fund/ith2nd/it2451.htm>
- 6) The NET-SNMP Home Page<http://net-snmp.sourceforge.net/>
- 7) Appendix of Chapter 3

#### 3.2.3 Exercises

- 1) Make a draw of an example configuration of SNMP with a management station, host, router and MIB.
- 2) What are the basic components you encounter with SNMP?
- 3) Is SNMP really an optimal tool?
- 4) What are the problems you encounter when you need to implement a VPN and should pass a firewall?
- 5) Compare VLAN and VPN. What are they made for, where are they used, what do you need to implement…
- 6) SNMP messages are transported in unreliable UDP datagrams. Why do you think the designers chose UDP rather than TCP as the transport protocol of choice for SNMP?

### <span id="page-21-0"></span>3.3 Lab Work

- 1) Build a network following Figure 3.1. Make sure you use a repeater, not a switch. (Why?)
- 2) Configure the Linux machines. Configure the Cisco routers with the IOS as you did in lab 2, using RIP for routing. Ping every host in your net.
- 3) Measure the bandwidth between A1 and A3 using *netpipe*. Save the results for post lab work.
- 4) Create users on A1, A2 and A3. Make telnet sessions between A1 and A3, in both directions, using *tcpdump* on A2 to sniff the passwords.
- 5) Create DSS keys on the routers. Exchange the DSS keys. Configure the routers to encrypt both TCP and UDP traffic between 10.0.0.0/8 and 30.0.0.0/8.
- 6) Make telnet sessions between A1 and A3, in both directions, trying to sniff the passwords using *tcpdump* on A2. Verify if packet data is encrypted. Save the dump for post lab work.
- 7) Make telnet sessions between A2 and A1/A3, in all 4 directions to verify if the routers really encrypt traffic between 10.0.0.0/8 and 30.0.0.0/8 only.
- 8) Measure the bandwidth between A1 and A3 using *netpipe*. Save the results for post lab work.
- 9) Configure A10 to allow SNMP access, and to send traps to A1.
- 10) Use SNMPWALK to examine the SNMP fields of A10. What kind of information can be found? Save the walk for post lab work.
- 11) Save the current configuration of A10 to nvram. Provoke a power interruption on A10. Examine the traps A1 got.
- 12) Use SNMPWALK to get the fields of A10 again. Save the walk for post lab work.

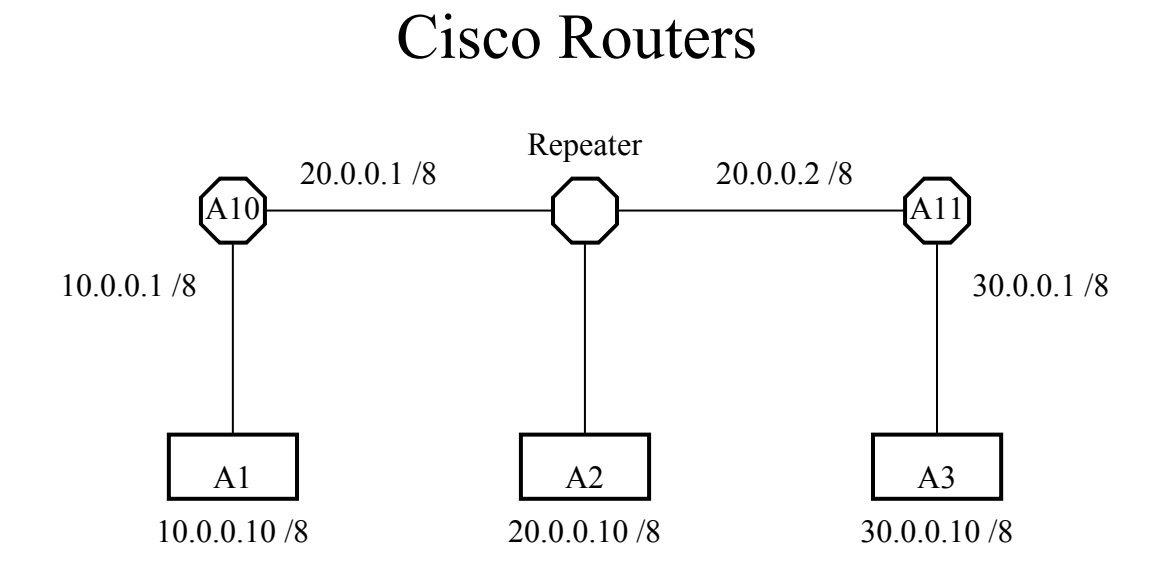

Figure 3.1: Network Topology with IP Addresses in Lab 3, Cisco routers.

| Machine | OS.        | Hostname     | FQH                       | CIDR-IP     | Login | Pass   |
|---------|------------|--------------|---------------------------|-------------|-------|--------|
| A1      | Debian     | laba1        | laba1.cnl.unibe.ch        | 10.0.0.10/8 | root  | faik   |
| A2      | Debian     | laba2        | laba2.cnl.unibe.ch        | 20.0.0.10/8 | root  | faik   |
| A3      | Debian     | laba3        | laba3.cnl.unibe.ch        | 30.0.0.10/8 | root  | fai    |
| A10     | <b>IOS</b> | labroutera10 | labroutera10.cnl.unibe.ch | 10.0.0.1/8  |       | secret |
|         |            |              |                           | 20.0.0.1/8  |       |        |
| A11     | <b>IOS</b> | labroutera11 | labroutera11.cnl.unibe.ch | 20.0.0.2/8  |       | secret |
|         |            |              |                           | 30.0.0.1/8  |       |        |

**Table 3.1:** The machines and their details

### <span id="page-23-0"></span>3.4 Post Lab Work

- 1) Compare the *netpipe* results without encryption and with encryption. What could be done to increase the bandwidth with encryption?
- 2) Which information is encrypted by Cisco routers? Use the saved *tcpdump* resilts to find out the answer.
- 3) Compare the SNMP fields of A10 before and after power interruption. Which fields did change?
- 4) Where would you use VPN and where VLAN?

### <span id="page-24-0"></span>3.6 Feed Back Form for Lab 3

- Complete the form after finishing the whole lab and hand it to an assistant at the beginning of the next lab.
- You do not need to write your name on the form.
- You can answer in English or in German.

#### **1. Please rate the following:**

4=Strongly Agree 3=Agree 2=Disagree 1=Strongly Disagree

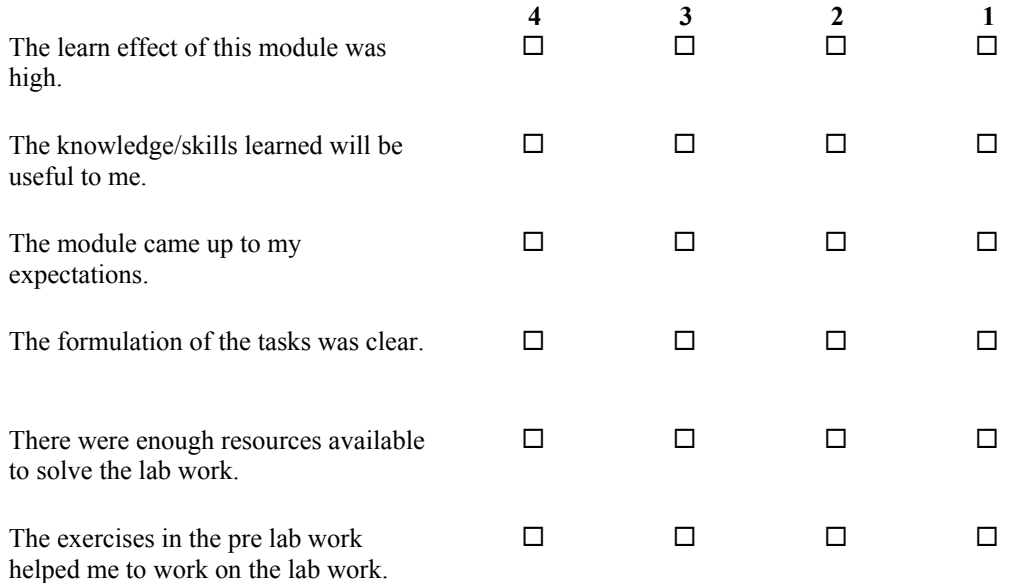

 $\mathcal{L}_\mathcal{L} = \{ \mathcal{L}_\mathcal{L} = \{ \mathcal{L}_\mathcal{L} = \{ \mathcal{L}_\mathcal{L} = \{ \mathcal{L}_\mathcal{L} = \{ \mathcal{L}_\mathcal{L} = \{ \mathcal{L}_\mathcal{L} = \{ \mathcal{L}_\mathcal{L} = \{ \mathcal{L}_\mathcal{L} = \{ \mathcal{L}_\mathcal{L} = \{ \mathcal{L}_\mathcal{L} = \{ \mathcal{L}_\mathcal{L} = \{ \mathcal{L}_\mathcal{L} = \{ \mathcal{L}_\mathcal{L} = \{ \mathcal{L}_\mathcal{$  $\mathcal{L}_\mathcal{L} = \{ \mathcal{L}_\mathcal{L} = \{ \mathcal{L}_\mathcal{L} = \{ \mathcal{L}_\mathcal{L} = \{ \mathcal{L}_\mathcal{L} = \{ \mathcal{L}_\mathcal{L} = \{ \mathcal{L}_\mathcal{L} = \{ \mathcal{L}_\mathcal{L} = \{ \mathcal{L}_\mathcal{L} = \{ \mathcal{L}_\mathcal{L} = \{ \mathcal{L}_\mathcal{L} = \{ \mathcal{L}_\mathcal{L} = \{ \mathcal{L}_\mathcal{L} = \{ \mathcal{L}_\mathcal{L} = \{ \mathcal{L}_\mathcal{$  $\mathcal{L}_\text{max} = \mathcal{L}_\text{max} = \mathcal{$  $\mathcal{L}_\text{max} = \mathcal{L}_\text{max} = \mathcal{$ 

 $\mathcal{L}_\text{max} = \mathcal{L}_\text{max} = \mathcal{$ 

 $\_$  , and the set of the set of the set of the set of the set of the set of the set of the set of the set of the set of the set of the set of the set of the set of the set of the set of the set of the set of the set of th

#### **2. Please answer the following questions:**

How might this module be improved?

How much time did you spend for the whole module?

Additional comments:

### <span id="page-25-0"></span>A 3 Appendix

#### A 3.1 VLAN

Frame identification or tagging is one approach for logically grouping users into administratively defined VLAN. Routers provide policy-based control, broadcast management, and route processing and distribution. They also provide the communication between VLAN and VLAN access to shared resources such as servers and hosts.

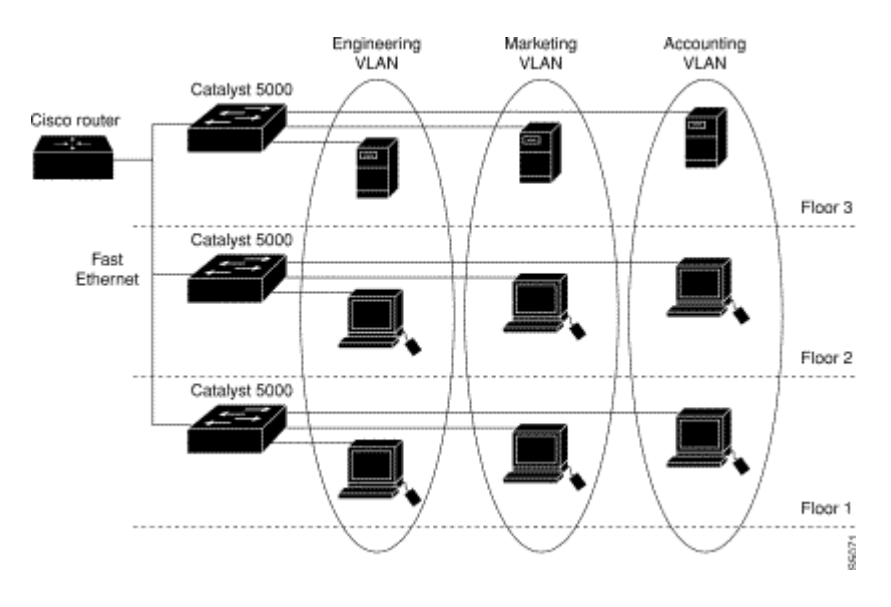

Figure 3.A1: Cisco's VLAN implementation with Catalyst Switches.

#### A 3.2 VPN

There are two main architectures for setting up a VPN tunnel: client-initiated or client-transparent. Client-initiated tunneling requires tunneling software both for clients and for tunnel servers (or gateways). The latter typically reside at the corporate central site, though they could reside at the ISP POP that serves the central site. With client software to initiate the tunnel, and the tunnel server at the corporate site to terminate the tunnel, the ISP doesn't have to support tunneling in any way. The client and the tunnel server simply establish the tunnel, using authentication based on a user ID and password and perhaps on a digital certificate. The client and the tunnel server may also negotiate encryption. Once the tunnel is established, communications proceed as if the ISP were not mediating the connection.

On the other hand, if you want tunneling to be transparent to the client, the ISP's POP must have tunnel-enabled access servers and perhaps routers. The client first dials in to the access server, which has to recognize (based on a user ID, for instance, or on the user's choice from a menu) that this connection should be tunneled to a particular remote location. The access server then establishes the tunnel with the tunnel server,

<span id="page-26-0"></span>typically using the user ID and password for authentication. The client then establishes a session directly with the tunnel server via the tunnel, just as if the two were directly attached. While this has the advantage that no special software is required on the client, the client can dial only into properly equipped access servers.

#### Full article

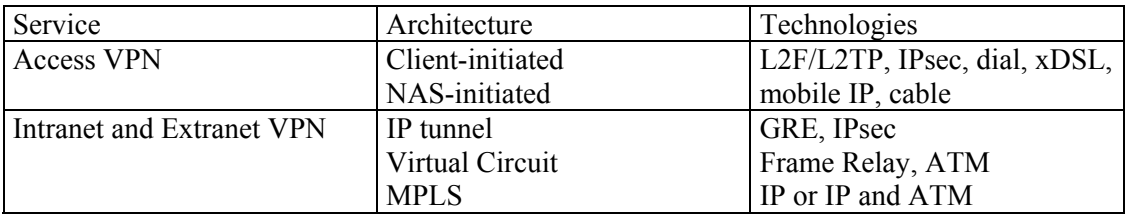

**able 3.A1:** VPN Services and Architectures **T**

### A 3.3 SNMP

User's Guide to CMU SNMP for Linux http://linux.dn.ua/docs/dp/cmusnmp.html

IMPORTANT! This guide should be considered a historical document. The SNMP v2 model described herein has been abandoned in favor of the USEC model. When time permits, I will update this guide to reflect the new reality.

Contents

What is CMU SNMP? Why This User's Guide? How To Get Your Own Copy MIB Objects Adding MIB Definitions Configuration SNMP v2 Administrative Model Configuration Brief Introduction to SNMP Model Implementation MIB SNMP v1 Using snmpget Using snmpwalk Using snmpset traps SNMP v2 Context Party party.conf view.conf

context.conf Using snmpget snmptest sample program GET\_REQUEST example Appendix A - Unresolved Questions acl.conf API SNMP2\_TRAP example References

What is CMU SNMP?

SNMP (Simple Network Management Protocol) is an Internet standard for exchanging network management information.

CMU (Carnegie Mellon University) provides a freely downloadable implementation of SNMP, which Juergen Schoenwaelder and Erik Schoenfelder ported to Linux.

As of April 1996, the current version of CMU SNMP is 2.1.2, and the most recent version of the Linux port is 4 (giving 2.1.2l4). 2.1.2l4 requires kernel version 1.3.20 or later and libc 5.0.9 (ELF). Your author isn't running ELF (yet), so this guide is based on version 3 of the Linux port. But it should still apply to version 4.

Note: For whatever it may be worth, someone reported to your author that they tried port 4 on kernel 1.2.13 and it seemed to work.

Why This User's Guide?

Because in the words of the Linux port's README:

\* manpages/docs: aeh, umm - beam me up

In fact, the Linux port does come with a few, brief, man pages. But nothing that one could call a tutorial, HOWTO, etc.

How To Get Your Own Copy

FTP to sunsite unc edu (or, preferably, one of its many mirrors) and cd into /pub/Linux/system/Network/admin. Get either (or both) cmu-snmp2.1.2l4-bin.tar.gz or cmu-snmp2.1.2l4-src.tar.gz. The l3 version is no longer available at sunsite. So, you can download the uuencoded-gzipped-tared source or binary version from this page.

The distribution provides easy to follow installation instructions.

(For your reference, the original CMU code can be found at ftp.net.cmu.edu as /pub/snmp-dist/cmu-snmp2.1.2.tar.Z.)

#### Brief Introduction to SNMP

#### Model

The SNMP (version 1) model of network management consists of two kinds of "actors": a manager and an agent. An agent machine responds to requests for information from a manager machine. The manager requests information from the agent using a get-request to which the agent replies with a get-response. The manager can also send a set-request instructing the agent to update some piece of information in its database with the value provided by the manager. Communication between a manager and agent is commonly via this request/response exchange. However, an agent can provide unsolicited information to a manager by sending a trap.

Much of the network management information an agent can provide has value in terms of security, that is, an attacker could make nefarious use of it. So, in an attempt to restrict who can retrieve an agent's information, the manager must provide a password known as the community name. When an agent receives a request, it checks the community name provided in the request with its own list of acceptable community names. If there's a match, the agent honors the request.

#### Implementation

SNMP is implemented as a client/server (using UDP) which, at first blush, may seem slightly counterintuitive: the agent is server and the manager is the client. But, upon further reflection, this makes sense. The agent (server) machine runs a daemon called snmpd which continually listens for get- and set-requests from a manager. The manager (client) machine typically runs a sophisticated graphical application which uses get- and set-requests to perform tasks required by the human user.

Most managers also provide individual (shell-level) commands which allow a user to execute a single get- or set-request. In CMU's implementation of SNMP, these commands are snmpget, snmpwalk, and snmpset.

#### MIB

The network management information provided by agents to managers is stored (logically) in the MIB (Management Information Base). The MIB is an enormous tree that provides a map for locating information. For example, here is but a small portion of the MIB:

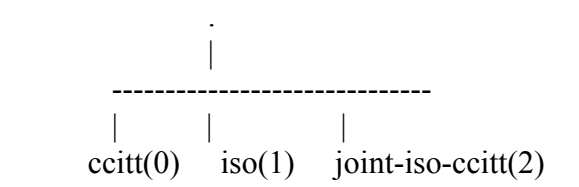

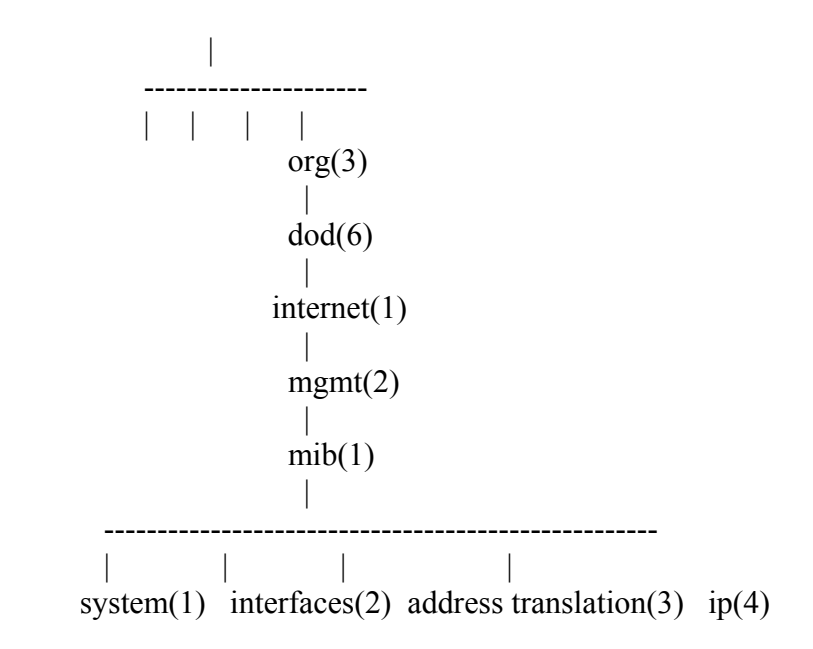

(This diagram is based on version 1 of the MIB, which is now obsolete. The mib node should, in fact, read "mib-2". Since CMU SNMP implements MIB-2, that's what we will use in this guide.)

The system node has several child nodes such as sysDescr, sysContact, sysName, and sysLocation. These child nodes are called objects, and are depicted as leaf nodes in the MIB tree. This leaf node depiction is slightly misleading, however, because objects have no value in and of themselves. Rather, an object defines a type of value, and it is object instances which hold the value of a leaf node.

The distinction between objects and instances becomes clear when we consider how to reference MIB information. To specify the sysContact object, we use the notation:

.iso.org.dod.internet.mgmt.mib-2.system.sysContact

but to specify the value of sysContact on a particular agent machine, we use the notation:

.iso.org.dod.internet.mgmt.mib-2.system.sysContact.0

The first node, iso, must have a leading dot to indicate that this path begins at the root of the MIB tree. Also, notice (in the MIB tree) that each node has a number in parenthesis next to the node name. This gives a concise alternative for specifying objects and instances. For example, to specify the system node (called the system group since it is the parent of all the system leaf nodes), we can use:

.3.6.1.2.1.1 .1

instead of:

so.org.dod.internet.mgmt.mib-2.system .i

#### MIB Objects

The objects in the system group are known as scalar objects because they can have only one value at a time. In addition to scalar objects, the MIB also contains table objects. For example, the interfaces group consists of a single table (ifTable) whose only child is ifEntry. ifEntry's children are the column headings of the table, i.e. ifIndex, ifDescr, ifType, ifMtu, etc. Each column heading has as many children as there are rows in the table.

To reference a value in a table object, we specify the MIB path to the column in the table followed by the row specifier. Using interfaces as an example:

so.org.dod.internet.mgmt.mib-2.interfaces.ifTable.ifEntry.ifDescr.1 .i

would give us the description of the first interface on the agent machine. We noted above the use of the leading dot to indicate the root of the MIB tree. As you can see, object instances tend to have very long paths. So, as a short cut we can omit the leading dot and just specify the path beginning with the child of the mib-2 node. For example:

interfaces.ifTable.ifEntry.ifDescr.1

This discussion barely scratches the surface of the SNMP protocol and the MIB. For all the details, you will need one of the references at the end of this guide.

#### Adding MIB Definitions

MIBs are defined in a formal language called ASN.1 (Abstract Syntax Notation One). In order for an SNMP manager (or agent) to use a MIB definition, it must convert the ASN.1 definition into some sort of internal format specific to the manager (or agent). This conversion is accomplished using a parser.

MU SNMP comes with a rather intelligent parser which can convert ASN.1 into C CMU's own internal format on the fly. CMU looks for the ASN.1 MIB definitions in a file called mib.txt, typically located in the /usr/lib directory. The default mib.txt file contains the ASN.1 definitions for all the commonly used standard MIBs.

However, CMU does not have ASN.1 definitions for proprietary (vendor-specific) MIBs. For example, suppose you want to monitor ports on a Synoptics Token Ring concentrator. To do so with CMU SNMP, you must add to mib.txt the ASN.1 definitions for this device. Many vendors publish the ASN.1 definitions of their proprietary MIBs on their Web sites. So, just use a Web browser and save a copy of the appropriate MIB definitions. Once you have the necessary definitions, simply append them to the mib.txt file.

When collecting ASN.1 definitions from vendors, be sure you get all the definitions upon which some particular definition depends. For example, the SYNOPTICS-TOKENRING-MIB depends on several other MIBS, as you can see from the IMPORTS statement:

IMPORTS Counter, IpAddress, TimeTicks FROM RFC-1212 DisplayString, PhysAddress SnpxChassisType, SnpxBackplaneType x s3000TokenRing, s3CommonBoardInde FROM SYNOPTICS-COMMON-MIB; FROM RFC1155-SMI OBJECT-TYPE FROM RFC1213-MIB FROM SYNOPTICS-ROOT-MIB

MU SNMP already has the definitions for RFC1155-SMI, RFC-1212, and C RFC1213-MIB. You would need to download SYNOPTICS-ROOT-MIB and SYNOPTICS-COMMON-MIB in order to use SYNOPTICS-TOKENRING-MIB.

SNMP v1

Configuration

For SNMP v1, there is almost nothing to configure. The  $*$  conf files (acl.conf, context.conf, party.conf, snmpd.conf, and view.conf) must all exist in the /etc directory, but snmpd.conf is the only one whose contents are read for v1 protocol activity.

You might want to customize the private community name, system contact, system location, and system name, as well as comment out any unused interfaces. See snmpd.conf(5) for more details.

NOTE: Only two community names are available: public and private (or whatever name you use for the private community).

Now, you can start the snmpd daemon with:

 $\sqrt{\text{usr}/\text{shin}}/\text{snmpd}$  >  $\sqrt{\text{dev}/\text{null}}$  2>&1 &

For simplicity, this guide assumes you have configured your machine as both an agent (running snmpd) and a manager (snmpget, etc).

Using snmpget

The snmpget command allows you to retrieve the value of a single MIB variable from an agent when you know the exact MIB object instance (leaf node). The syntax is:

snmpget -v 1 hostname community\_name MIB\_object\_instance

For example,

snmpget -v 1 localhost public system.syscontact.0

retrieves the name of the system contact from the local machine using the public community name. If the private community name is cyrano (defined in /etc/snmpd), we can use the command:

snmpget -v 1 localhost cyrano system.syscontact.0

to retrieve the same MIB object instance.

For more details, see snmpget(1).

Using snmpwalk

The snmpwalk command allows you to retrieve the value of one or more MIB variables from an agent without having to specify the exact instance. The syntax is:

snmpwalk -v 1 hostname community\_name MIB\_object\_type

For example,

snmpwalk -v 1 localhost public system.syscontact

retrieves the name of the system contact from the local machine using the public community name. If the private community name is cyrano (defined in /etc/snmpd), we can use the command:

snmpwalk -v 1 localhost cyrano system.syscontact

to retrieve the same MIB object instance. Notice that this is different from using snmpget because we didn't specify the '.0' instance identifier.

We can also use snmpwalk to retrieve more than one variable's value. For example:

snmpwalk -v 1 localhost public system

returns the values of all the variables under the system node in the MIB.

For more details, see snmpwalk $(1)$ .

Using snmpset

The snmpset command allows you to set the value of a single MIB variable. The syntax is:

snmpset -v 1 hostname community name MIB object instance type value

For example,

snmpset -v 1 localhost cyrano system.syscontact.0 s bignose@bergerac.fr

set the name of the system contact to the string (type s) bignose@bergerac.fr using the private community name cyrano. The change is also recorded in the /etc/snmpd.conf file. Set requests using the public community name are not allowed.

For more details, including a complete list of types, see snmpset(1).

traps

MU SNMP provides a daemon called snmptrapd which allows a manager machine C to receive and log traps (logging is performed through syslogd). This implementation does not, however, provide a shell-level command to generate SNMP v1 traps from an agent machine. However, the snmptest command provides a mechanism for generating an SNMP v2 trap.

As an alternative, another implementation of SNMP called scotty also provides a mechanism (using Tcl) for generating traps interactively.

#### SNMP v2

SNMP  $v2$  is a great deal more complex than  $v1$ , and configuring snmpd to support  $v2$ requires a basic understanding of the v2 administrative model. The following discussion will suffice to enable you to create a minimal v2 configuration. However, we will gloss over many, many details. You really do need a copy of one of these books.

The advantage of SNMP v1 is its simplicity. Its administrative model (manager/agent) is easy to understand, and the community name provides some measure of control over who can obtain MIB information. But the disadvantage of SNMP v1 is its simplicity. Its administrative model is insufficient for large networks, and the community name provides the smallest conceivable amount of control (an unencrypted password) over MIB access. Hence, a new version.

SNMP v2 Administrative Model

SNMP v2 extends the administrative model in two ways. First, it allows managers to exchange information. This M2M (Manager to Manager) communication enables network administrators to create a hierarchy of management stations. Imagine a company with 20 interconnected networks, each in a different city, with a 500 machines per network. Under SNMPv1, a single management station would have to monitor 10,000 machines - not realistic. But under SNMP v2, each network can have its own management station which communicates with a central management station which, in turn, oversees the internetwork as a whole. We won't discuss M2M any more in this guide.

Second, SNMP v2 completely revamps security by replacing the community name with the context and other related concepts.

The community name single-handedly communicates (from an analysis by Marshall Rose cited in [Stallings, pp 345-346]):

 the identity of the manager the identity of the agent the location of the MIB information authentication information access control information MIB view information

From a security design point of view, the community name tries to communicate far too much information (resulting in communicating nothing reliably). So, SNMP v2 communicates each of these pieces of information separately, permitting greater flexibility and as well as protection of MIB information.

The reader should note that the party model overviewed below has been set aside (in the formal Internet standardization process) in favor of the USEC model. Unfortunately, CMU SNMP does not currently support the USEC model. For more information on USEC see The Simple Times.

#### Context

An SNMP v2 context is "a collection of managed object resources" [Stallings, p 45]). Essentially, "object resources" simply means "MIB information". However, 3 MIB information comes in two varieties: information stored on the agent machine, and information stored on some other machine (e.g. a machine that doesn't support SNMP) for whom the agent is acting as a proxy.

information comes from a proxied machine, the context is called a proxy relationship. If the MIB information is on the agent machine, the context called a MIB view. If the This is how SNMP v2 distinquishes the location of the MIB information (recall Rose's list above). We won't discuss proxy relationships any further in this guide.

#### Party

SNMP  $v2$  introduces the party concept to clarify who does what for whom. By calling an SNMP entity (manager, agent, or proxied machine) a party, we're emphasizing the role it plays [Stallings, p 225]. For example, a single agent can play one roll when interacting with manager A, but a different roll when interacting with manager B. The agent plays different rolls by providing different kinds of access (read or write) to different subtrees (i.e. views) of the MIB tree.

Let's clarify all these ideas with a picture:

$$
|--> Get
$$
\n
$$
|--> Pictureges
$$
\n
$$
|--> Set
$$
\n
$$
|--> Set
$$
\n
$$
|--> IP Address
$$

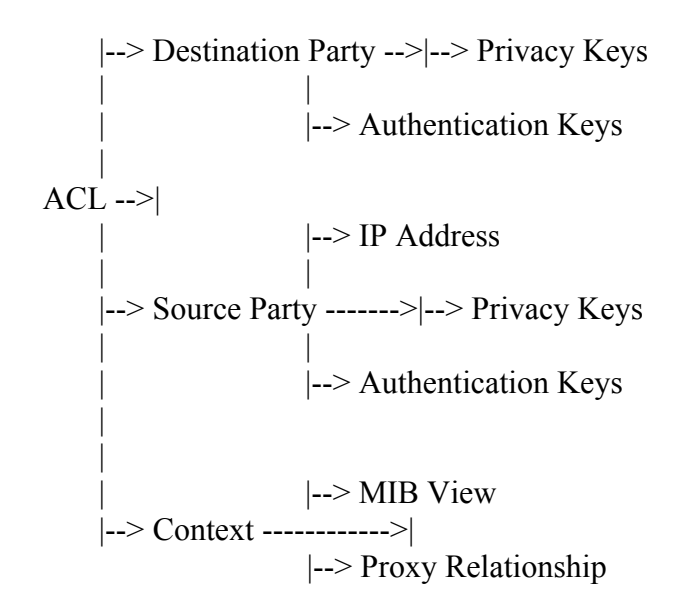

Conceptually, the SNMP v2 administrative model is a tree whose root is an access control list (ACL). The ACL contains multiple entries, each of which specifies:

who will take the action (Destination Party) upon what information will the action be taken (Context) what actions the Destination Party is prepared to take for the Source Party who is requesting that action be taken (Source Party) (Privileges)

If needed, the two parties can communicate secretly using the Privacy Keys. The two parties can also mutually authenticate each other (be certain of the other's identity) using the Authentication Keys. SNMP v2 is designed to use DES encryption for privacy and the MD5 digest algorithm for authentication. We will not discuss in this guide how to use DES and MD5.

You now have the basic ideas you need to proceed with configuring CMU's SNMP v2.

Configuration

The CMU SNMP package contains four configuration files that are specific to SNMP v<sub>2</sub>. They are:

party.conf - defines IP address, privacy and authentication keys of the parties view.conf - defines MIB subtrees acl.conf - associates two parties with a context and a set of privileges context.conf - defines the MIB view or proxy relationship for each context

Let's see how to setup the simplest possible configuration.

party.conf

Add the following two definitions to your /etc/party.conf file:

robin .1.3.6.1.6.3.3.1.3.127.0.0.1.5 snmpUDPDomain 127.0.0.1 161 000000000000000000000000 Null 00000000 0000000000000000000000 Null 0000000000  $s$ nmpUDPDomain  $0.0.0$ . $0$  0 noAuth noPriv 300 484 29F660EA batman .1.3.6.1.6.3.3.1.3.127.0.0.1.6 noAuth noPriv 300 484 29F660EA

000000000000000000000000 Null 00000000 0000000000000000000000 Null 0000000000

Now we have two new parties, batman (the manager) and robin (the agent). They will communicate with no authentication (noAuth) or privacy (noPriv). robin and batman are the fifth and sixth (respectively) parties defined on on the local system (note the last digit in their object IDs). And the 127.0.0.1 indicates that the party is located on the local host.

For your reference, the path where parties are defined  $(.1.3.6.1.6.3.3.1.3)$  expands to:

.iso.org.dod.internet.snmpV2.snmpModules.partyMIB.partyAdmin.initialPartyID

view.conf

Add the following two lines to your /etc/view.conf file:

- 3 .iso.org.dod.internet.mgmt excluded Null
- 3 .iso.org.dod.internet.mgmt.mib-2.system.sysContact included Null

We now have a new view (view number 3) which contains the sysContact object and nothing else.

context.conf

Add the following definition to your /etc/context.conf file:

3 Null currentTime batcave .1.3.6.1.6.3.3.1.4.127.0.0.1.3  $0 \t 0 \t 0$ 

This definition says that batcave is the third context defined on the local machine (note the last digit on the object ID), and that this context refers to MIB view number 3. The three zeros indicate that this is not a proxy relationship.

For your reference, the path where contexts are defined (.1.3.6.1.6.3.3.1.4) expands : to

.iso.org.dod.internet.snmpV2.snmpModules.partyMIB.partyAdmin.initialContextID

acl.conf

Add the following line to your /etc/acl.conf file:

robin batman batcave G

This line says that robin (the destination party) is prepared to get  $(G)$  information from the batcave for batman (the source party).

Using snmpget

The snmpget command allows you to retrieve the value of a single MIB variable from an agent when you know the exact MIB object instance (leaf node). The syntax is:

snmpget -v 2 hostname src\_party dest\_party context MIB\_object\_instance

or just

snmpget hostname src\_party dest\_party context MIB\_object\_instance

For example (assuming you have configured your SNMP files following the examples above):

snmpget localhost batman robin batcave system.syscontact.0

retrieves the name of the system contact from the local machine using the batcave context. But if we use:

snmpget localhost batman robin batcave system.sysdescr.0

the snmpd daemon replies:

system.sysDescr. $0 = No$  Such Object available on this agent

because sysdescr is not in the batcave context.

For more details, see the man page snmpget $(1)$ . Note, however, the context is required (the man page is in error).

#### API

The CMU SNMP package provides an C language API. Like the rest of the package, its documentation is minimal. See the ./cmu-snmp2.1.2l3/snmplib/snmp\_api.h file for a description of the various functions available. The snmp\_api man page is in the original CMU distribution, but not the Linux port.

In terms of sample programs which use the API, see the ./cmu-snmp2.1.2l3/apps directory. In particular, the snmptest.c program illustrates how to send various PDUs.

snmptest sample program

The snmptest man page (which comes with the original but not the Linux distribution) is very incomplete. So, this section will present the program options.

snmptest is an interactive, command line-driven, program for generating various SNMP PDUs. It has the following invocation syntax:

or snmptest  $\lceil -v \rceil$  | options | hostname noAuth or snmptest  $[-v 2]$  [ options ] hostname srcParty dstParty context snmptest -v 1 [ options ] hostname community

where the options are:

-d, dump incoming and outgoing packets -p portnum, specify destination port number -t timeout, specify timeout -r retry, specify retry -c clock, specify clock

Once the program begins, you are presented with the Variable: prompt at which you can specify an object ID, or an snmptest command. The available commands are:

\$D, toggle packet dumping on/off \$I, specify INFORM\_REQUEST PDU \$N, specify GET\_NEXT\_REQUEST PDU \$T, specify SNMP2 TRAP PDU \$B, specify BULK\_TRANSFER\_REQUEST PDU \$G, specify GET\_REQUEST PDU \$Q, quit snmptest \$S, specify SET\_REQUEST PDU

If you specify \$I, \$S, or \$T, you are prompted for two more pieces of information. First, the Type  $[i] \times |d| \cdot n$  meaning:

s, STRING a, IPADDRESS i, INTEGER x, STRING d, STRING n, NULLOBJ o, OBJID t, TIMETICKS

Second, the value (at the Value: prompt) of the PDU. Finally, to send the PDU, just hit the ENTER key at the Variable: prompt.

(The following examples assume you have the default party and context definitions provided by the CMU SNMP distribution.)

GET\_REQUEST example

Let's see how to use snmptest to send a simple GET\_REQUEST PDU. First, issue the command:

snmptest localhost localhostMS localhostAgent localhostContext1

Since the snmptest man page notes that the default request is GET, all we have to do is specify the OID we want. So, at the Variable: prompt, enter system.syscontact.0 and press ENTER. Then, press ENTER again to send the request. The snmpd daemon should return the system contact.

SNMP2\_TRAP example

Before we send the trap, the snmptrapd daemon must be running so we can receive the trap. (As an alternative, scotty provides the straps daemon which serves much the same purpose as CMU's snmptrapd.) The snmptrapd daemon has the following invocation syntax:

snmptrapd  $[-v 1]$   $[-P #]$   $[-p]$   $[-s]$   $[-e]$   $[-d]$ 

where the flags mean:

- -v 1, accept V1 traps instead of V2 (the default)
- -P portnum, local port number to listen to for incoming traps (162 by default) -p, output to stdout
- 
- -s, output to syslog daemon (for more details, see the snmptrapd man page)
- e, toggle some sort of event processing, not sure what
	- -d, raw packets should be "dumped"

There is also a -c flag for specifying a configuration file, but there doesn't seem to be any code that actually uses the config\_file variable. In other words, no configuration is required for the snmptrapd daemon.

For the purposes of this example, start the snmptrapd daemon with:

snmptrapd -p -d > /tmp/trapd.log  $\&$ 

Now, issue the command:

snmptest -p 162 localhost localhostMS localhostAgent localhostContext1

The -p 162 flag specifies that the requests should be sent to port number 162, the port on which trap "sinks" listen. The following script illustrates the sequence of commands needed to send a trap:

Variable: \$T Request type is SNMPv2 Trap Request (Are you sending to the right port?) Variable: system.sysuptime.0 Type  $[i]s|x|d|n|o|t|a]$ : t Value: 6 Variable: .1.3.6.1.6.3.1.1.4.1.0 Type [i|s|x|d|n|o|t|a]: o Value: .1.3.6.1.6.3.1.1.5.4 Variable: interfaces.iftable.ifentry.ifindex.1 Type [i|s|x|d|n|o|t|a]: i Value: 1 Variable:

\$T specifies we're going to send an SNMP v2 trap. snmptest reminds us that we need to send it to port 162, which we are doing. Next, we specify the three (sequentially ordered) components of a linkUp trap [Rose, page 276]:

 1.system.sysUpTime 2.snmpTrapOID 3.ifIndex

We can use just system.sysUpTime.0 instead of the full object ID since system is a child of .iso.org.dod.internet.mgmt.mib-2. But snmpTrapOID falls under the .iso.org.dod.internet.snmpV2 path (specifically, snmpModules.snmpMIB.snmpMIBObjects.snmpTrap.snmpTrapOID.0), so instead we use the dotted numeric notation. The value of snmpTrapOID is the specific trap to send, in this case linkUp. Here, again, we use the dotted numeric notation. Finally, we specify which interface (link) just came up.

snmptrapd logs the trap like this:

---------------- Notification ---system.sysUpTime.0 = Timeticks:  $(600)$  0:00:06 .iso.org.dod.internet.snmpV2.snmpModules.snmpMIB.snmpMIBObjects.snmpTrap.s  $nmpTrapOID.0$  =  $OID:$ .iso.org.dod.internet.snmpV2.snmpModules.snmpMIB.snmpMIBObjects.snmpTraps. linkup interfaces.ifTable.ifEntry.ifIndex.1 = 1 received 162 bytes from 127.0.0.1: A1 82 00 9E 06 0D 2B 06 01 06 03 03 01 03 7F 00 ......+......... 00 01 01 81 82 00 8B A1 82 00 87 04 00 A2 82 00 ................ 81 06 0D 2B 06 01 06 03 03 01 03 7F 00 00 01 01 ...+............ 06 0D 2B 06 01 06 03 03 01 03 7F 00 00 01 02 06 ..+............. 0D 2B 06 01 06 03 03 01 04 7F 00 00 01 01 A7 82 +... 00 50 02 04 44 A4 D4 26 02 01 00 02 01 00 30 82 .P..D..&......0. 00 40 30 82 00 0E 06 08 2B 06 01 02 01 01 03 00  $\ldots$   $\ldots$   $\ldots$ 43 02 02 58 30 82 00 17 06 0A 2B 06 01 06 03 01 C..X0.....+.....

References

Managing Internetworks with SNMP by Mark Miller (ISBN 1-55851-304-3)

A gentle introduction to SNMP. Very limited coverage of SNMPv2.

The Simple Book, second edition, by Marshall Rose (ISBN 0-13-177254-6)

 Less formal, more practical, treatment than Stallings. Recommended for selflearning.

The Simple Times

 A freely available quarterly newsletter with plenty of detailed information. (Most useful if you are already familiar with

SNMP.) The Simple Times FTP site offers:

 Back Issues MIB definitions USEC (User-based Security Model)

SNMP, SNMPv2, and CMIP by William Stallings (ISBN 0-201-63331-0)

More formal treatment than Rose. Recommended reference.

Understanding SNMP MIBs by David T. Perkins

anonymous ftp to ftp.net.cmu.edu and get /pub/UnderstandingSNMPv1Mibs.ps

Appendix A - Unresolved Questions

1.Which parts of the MIB are accessible to/restricted from public and private communities?

Copyright © 1996 Darin Davis

Last Update: 12 December 1996

Accesses since 9 September 1997: 3013

# <span id="page-42-0"></span>Laboratory 7

## RPC, XDR (Remote Procedure Calls / External Data Representation), **Sockets**

What you will learn in this lab:

- Socket Programming
- What is RPC/XDR
- How to program simple RPC routines
- Programming and implementation of web and mail clients

### <span id="page-43-0"></span>7.1 Comments

- Sockets represent basic API in networking. Students will have to understand basics of sockets.
- 2 groups can work at the same time.

### <span id="page-44-0"></span>7.2 Pre Lab Work

### 7.2.1 Recommended Reading

- 1) RFC 1832 (XDR): <ftp://ftp.isi.edu/in-notes/rfc1832.txt>
- 2) RFC 1831 (RPC): <ftp://ftp.isi.edu/in-notes/rfc1831.txt>
- 3) Something to refresh your c programming skills, i.e. <http://www.harper.cc.il.us/bus-ss/cis/166/mmckenzi/contents.htm>
- 4) Beej's Guide to Network Programming: <http://www.ecst.csuchico.edu/~beej/guide/net/>
- 5) [http://www.rrzn.uni](http://www.rrzn.uni-hannover.de/ZentralSys/Vektor/manual/manlib/C/ni/index.htm)[hannover.de/ZentralSys/Vektor/manual/manlib/C/ni/index.htm,](http://www.rrzn.uni-hannover.de/ZentralSys/Vektor/manual/manlib/C/ni/index.htm) Chapter 7.3.1
- 6) <http://support.ca.com/techbases/networkit/tcpaccess/tcp53/mu/mu-7.htm>
- 7) Unix Network Programming, W. Richard Stevens, 1990, Prentice Hall, Chapter 18
- 8) <http://www.sigkill.com/os/>

#### 7.2.2 Must Reading

- 1) Network Laboratory, Chapter 7
- 2) Unix System Programming Using C++, Terrence Chan, Prentice Hall, 1997, Chapter 12.5 (p 474-478)
- 3) Unix System Programming Using C++, Terrence Chan, Prentice Hall, 1997, Chapter 11.1 (p 368-378)
- 4) <http://www.elcafe.com/man/man3/gethostbyname.3.html>

#### <span id="page-45-0"></span>7.2.3 Exercises

- 1) Which steps must be made to create a working TCP server and a TCP client using the sockets API? What additional work must be done?
- 2) Which steps must be made to create a working TCP server and a TCP client using low-level RPC API? What additional work must be done?
- 3) How does error checking work when using the sockets API?
- 4) How does error checking work when using the RPC API?
- 5) How are host names converted to internet addresses?

### <span id="page-46-0"></span>7.3 Lab Work

- 1) Set up the machines as described in "Boot Procedure".
- 2) Build a network following Figure 1.
- 3) Socket programming:
	- "server": Implement a c program (using the sockets API) that listens to a TCP port. It shall reply to incoming connections by sending a string and closing the connection. Test your program using TELNET.
	- "client": Implement a c program (using the sockets API) that takes the name of a machine (command-line argument), opens a connection to "server" on that machine, gets the string, and writes the string to the console.

You don't have to start from the scratch, see Appendix A.

- 4) Sun RPC:
	- "RPC server": Implement the RPC server defined in Appendix B, using lowlevel RPC interface.
	- "RPC client": Implement a RPC client (using low-level RPC interface) that takes the name of a machine (command-line argument), calls SMSS\_SENDSTRING() on that machine, and writes the string to the console.

You don't have to start from the scratch, see Appendix C.

- 5) Test the programs of lab exercises 2 and 3. Try to create situations where they don't work. Hint: Create race conditions by starting the server multiple times on the same machine (perhaps by different users), or by killing and restarting the server, or by a combination of both. Write down your findings for postlab work.
- 6) This exercise is voluntary for all that implemented error checking in the sockets client of exercise 2. Write a simple port scanner that performs an open portscan on all TCP ports below 1023 of a machine and prints the result to the console. A open portscan is performed by opening a TCP connection to the target port. If the connection can be established, the port is said to be "open", if the connection is refused, the port is said to be "closed". There are also additional possible results, but in this simple portscanner you can treat them as errors. Hints: Modify your sockets client to get a portscanner in 5 minutes! Include errno.h.

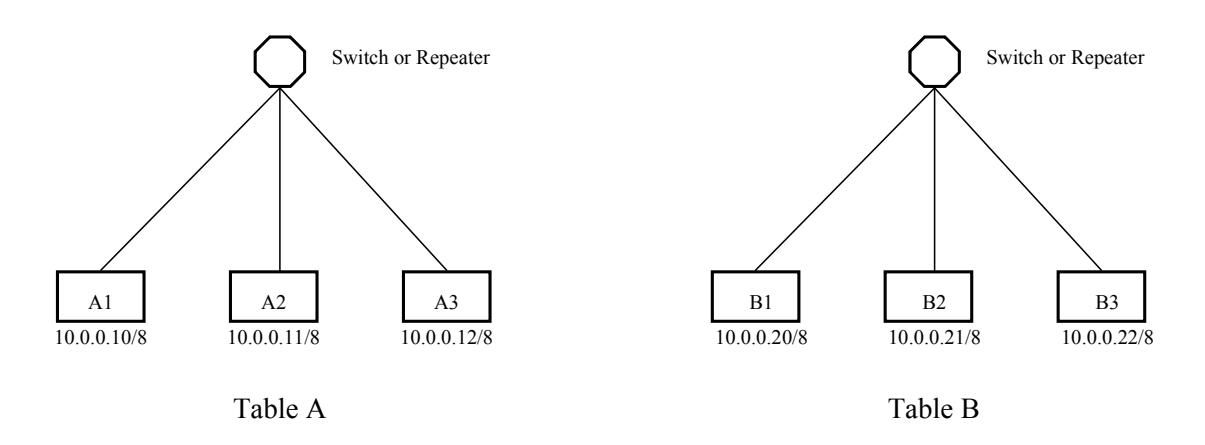

**Figure 7.1:** Network Topology with (CIDR)-IP Addresses

| Machine        | OS     | Hostname | FOH                | CIDR-IP     | Login | Pass |
|----------------|--------|----------|--------------------|-------------|-------|------|
| A1             | Debian | laba1    | laba1.cnl.unibe.ch | 10.0.0.10/8 | root  | ask  |
| A2             | Debian | laba2    | laba2.cnl.unibe.ch | 10.0.0.11/8 | root  | ask  |
| A3             | Debian | laba3    | laba3.cnl.unibe.ch | 10.0.0.12/8 | root  | ask  |
| B1             | Debian | labb1    | labb1.cnl.unibe.ch | 10.0.0.20/8 | root  | ask  |
| B <sub>2</sub> | Debian | labb2    | labb2.cnl.unibe.ch | 10.0.0.21/8 | root  | ask  |
| B3             | Debian | labb3    | labb3.cnl.unibe.ch | 10.0.0.22/8 | root  | ask  |

**Table 7.1:** The machines and their details

### <span id="page-48-0"></span>7.4 Post Lab Work

- 1) Compare the programs that use sockets or RPC. What do they depend on? What are their weaknesses?
- 2) Imagine somebody asking you whether he should use the sockets API or the RPC API to create a program. What would you need to know about the program to be able to answer? What would your answer be?
- 3) Explain the results of lab work 4. What happened?

### <span id="page-49-0"></span>7.6 Feed Back Form for Lab 7

- Complete the form after finishing the whole lab and hand it to an assistant at the beginning of the next lab.
- You do not need to write your name on the form.
- You can answer in English or in German.

#### **1. Please rate the following:**

4=Strongly Agree 3=Agree 2=Disagree 1=Strongly Disagree

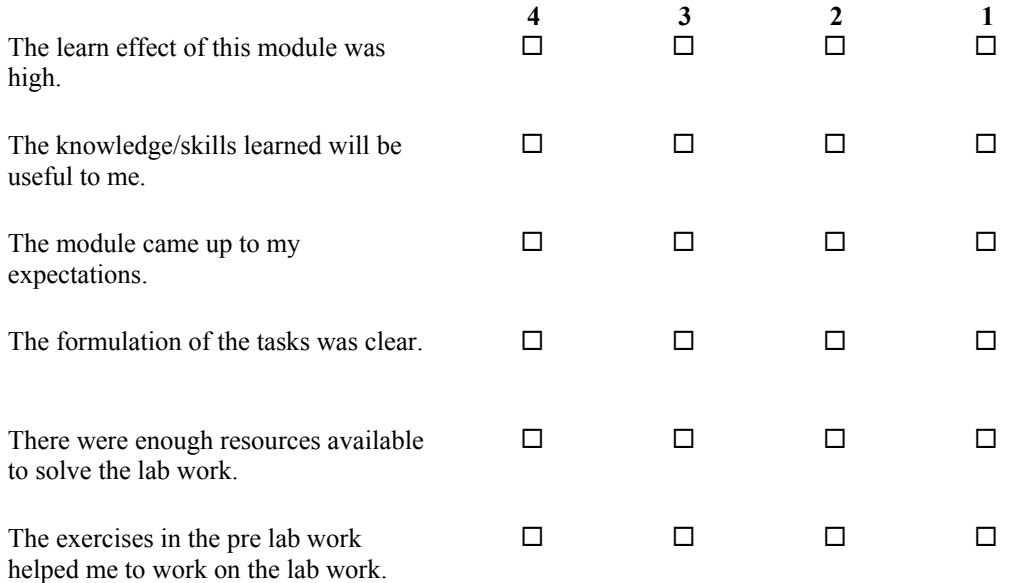

 $\mathcal{L}_\mathcal{L} = \{ \mathcal{L}_\mathcal{L} = \{ \mathcal{L}_\mathcal{L} = \{ \mathcal{L}_\mathcal{L} = \{ \mathcal{L}_\mathcal{L} = \{ \mathcal{L}_\mathcal{L} = \{ \mathcal{L}_\mathcal{L} = \{ \mathcal{L}_\mathcal{L} = \{ \mathcal{L}_\mathcal{L} = \{ \mathcal{L}_\mathcal{L} = \{ \mathcal{L}_\mathcal{L} = \{ \mathcal{L}_\mathcal{L} = \{ \mathcal{L}_\mathcal{L} = \{ \mathcal{L}_\mathcal{L} = \{ \mathcal{L}_\mathcal{$  $\mathcal{L}_\mathcal{L} = \{ \mathcal{L}_\mathcal{L} = \{ \mathcal{L}_\mathcal{L} = \{ \mathcal{L}_\mathcal{L} = \{ \mathcal{L}_\mathcal{L} = \{ \mathcal{L}_\mathcal{L} = \{ \mathcal{L}_\mathcal{L} = \{ \mathcal{L}_\mathcal{L} = \{ \mathcal{L}_\mathcal{L} = \{ \mathcal{L}_\mathcal{L} = \{ \mathcal{L}_\mathcal{L} = \{ \mathcal{L}_\mathcal{L} = \{ \mathcal{L}_\mathcal{L} = \{ \mathcal{L}_\mathcal{L} = \{ \mathcal{L}_\mathcal{$  $\mathcal{L}_\text{max} = \mathcal{L}_\text{max} = \mathcal{$  $\mathcal{L}_\text{max} = \mathcal{L}_\text{max} = \mathcal{$ 

 $\mathcal{L}_\text{max} = \mathcal{L}_\text{max} = \mathcal{$ 

 $\_$  , and the set of the set of the set of the set of the set of the set of the set of the set of the set of the set of the set of the set of the set of the set of the set of the set of the set of the set of the set of th

#### **2. Please answer the following questions:**

How might this module be improved?

How much time did you spend for the whole module?

Additional comments: